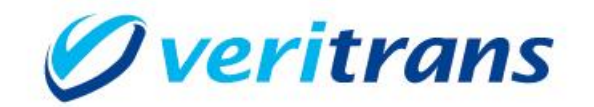

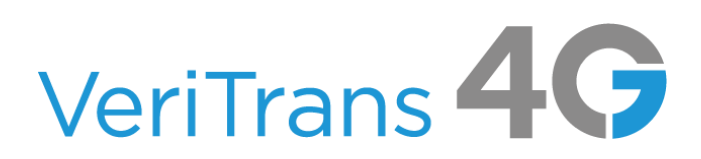

Ver. 1.0.9  $(2023$  年 10 月~)

# 目次

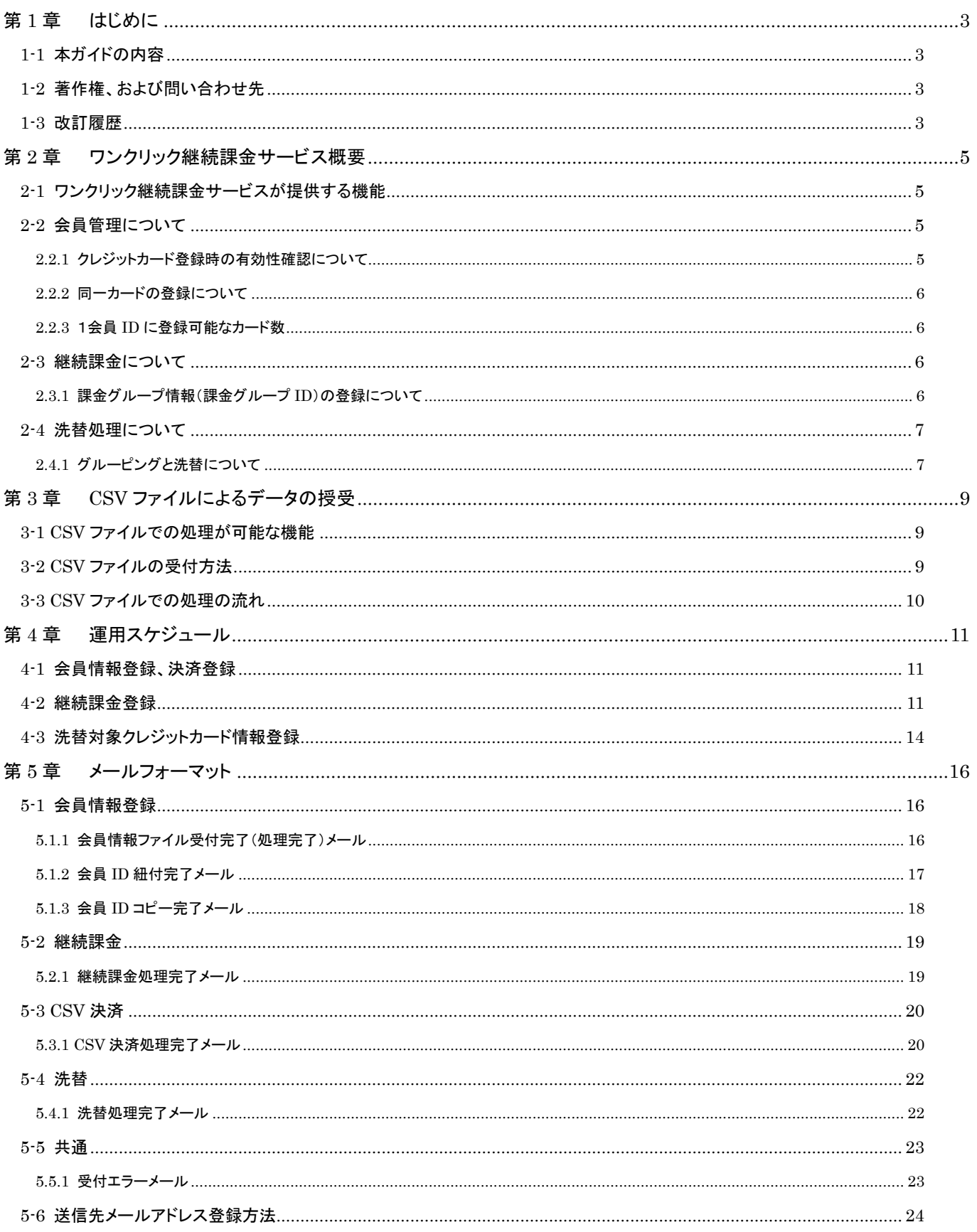

<span id="page-2-0"></span>第1章 はじめに

# <span id="page-2-1"></span>1-1 本ガイドの内容

本ガイドは、ワンクリック継続課金サービスを導入する開発者および運用者向けのガイドです。

# <span id="page-2-2"></span>1-2 著作権、および問い合わせ先

[著作権]

本ドキュメントの著作権は株式会社 DG フィナンシャルテクノロジーが保有しています。 Copyright © 2023 DG Financial Technology, Inc., a Digital Garage company. All rights reserved.

[お問い合わせ先]

株式会社 DG フィナンシャルテクノロジー ベリトランス テクニカルサポート 電子メール: tech-support@veritrans.jp

# <span id="page-2-3"></span>1-3 改訂履歴

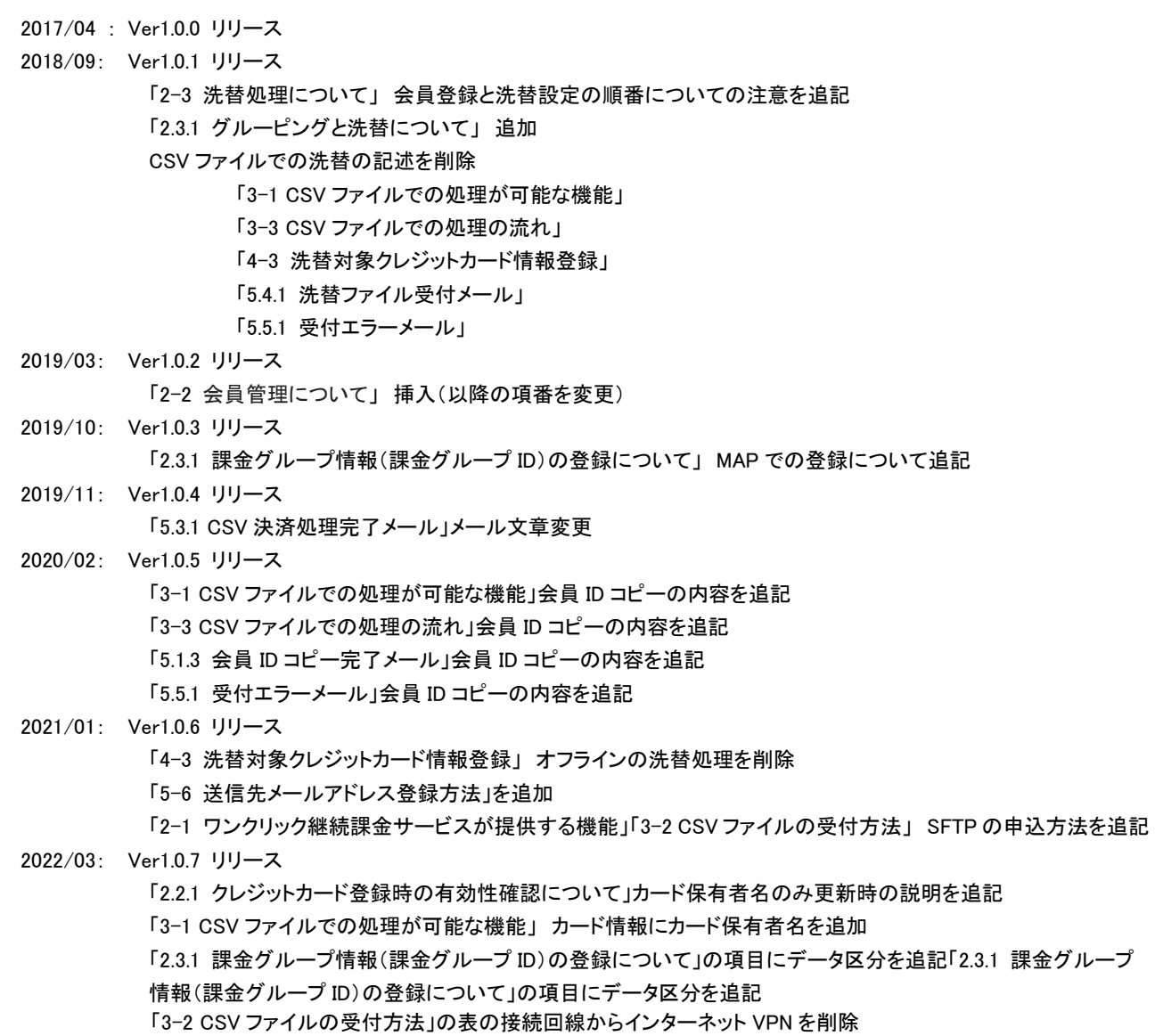

2023/01: Ver1.0.8 リリース

「1-2 著作権、および問い合わせ先」の会社名を変更

「2.2.2 同一カードの登録について」を追加

「2.2.3 1会員 ID に登録可能なカード数」を追加

「4-2 継続課金登録」の課金結果 CSV ファイル取得の期間の修正、表の備考欄の記載内容の見直し、および継 続課金処理の想定完了時刻に関する説明を追加

「4-3 洗替対象クレジットカード情報登録」の洗替結果データ取得のスケジュールを修正し、表の備考欄の記載 内容を見直し

「第5章 メールフォーマット」各種メールフォーマットの会社名を変更

2023/10: Ver1.0.9 リリース

「2.3.1 課金グループ情報(課金グループ ID)の登録について」の課金グループ ID 設定可能な文字種を修正

# <span id="page-4-0"></span>第2章 ワンクリック継続課金サービス概要

## <span id="page-4-1"></span>2-1 ワンクリック継続課金サービスが提供する機能

ワンクリック継続課金サービスでは、以下の機能を提供します。

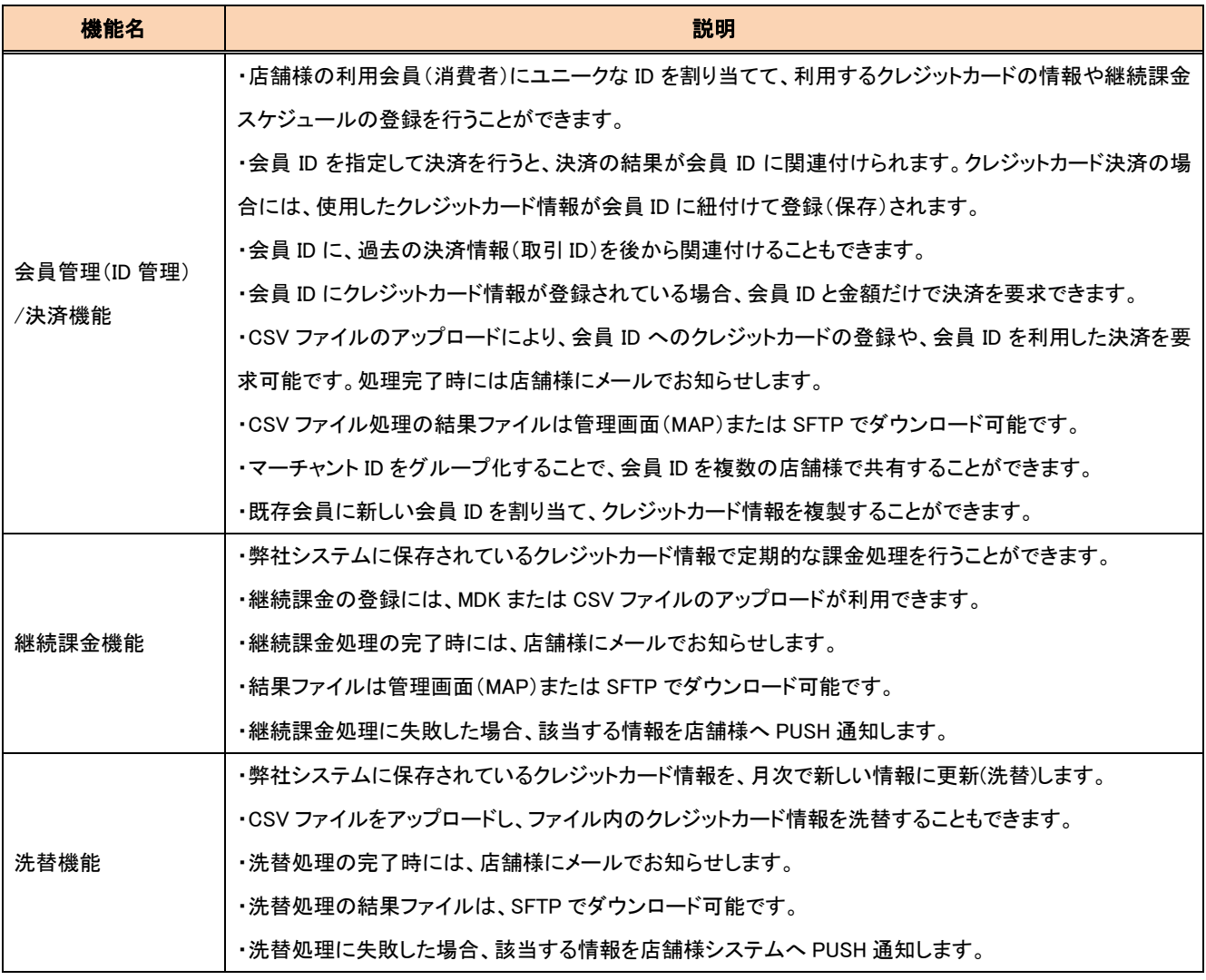

※SFTP を利用される場合は、IP アドレスの登録などが必要になります。利用を希望される場合は、テクニカルサポートにお問い合わ せください。

## <span id="page-4-2"></span>2-2 会員管理について

## <span id="page-4-3"></span>2.2.1 クレジットカード登録時の有効性確認について

会員管理機能におけるクレジットカード登録では、MDK を使用する場合と CSV ファイルを使用する場合で、カードの有効性確認の実 施有無が異なります。

MDK を使用して、カード番号・有効期限の登録、変更をする場合は、カードの有効性確認(2 円与信)が自動的に行われます。有効性 確認が失敗の場合は、カード登録、変更は行われません。

カード登録と会員登録を同時に行う場合に、有効性確認が失敗した場合は、会員登録も行われません。

カード保有者名のみ更新する場合は、有効性確認は行われません。

会員登録 CSV ファイルで、カード番号・有効期限の登録、変更をする場合は、カードの有効性確認(2 円与信)は実施されず、存在しな いカード番号や使用できないカード番号であっても登録されます。

## <span id="page-5-0"></span>2.2.2 同一カードの登録について

会員 A に登録済みのカードを会員 B に登録することができます。登録済みのカードを別の会員に登録させたくない場合は MAP の各 種設定変更にある「重複カードの登録チェック」にチェックを付けてください。

なお、「重複カードの登録チェック」を有効(チェック)にして重複チェックエラー(結果コードは XC16)となった場合、指定されたカードが すでに紐づいている会員 ID 情報は応答されません。お問い合わせいただいても回答は不可となりますので、発生時の対応について ご検討のうえ、設定を行ってください。

## <span id="page-5-1"></span>2.2.3 1会員 ID に登録可能なカード数

1会員 ID に登録できるカード数の上限は設定しておりませんが、一人の人が所有しているカード数程度の登録を想定しています。例 えば、カードの2重登録を防ぐために、1つの会員ID にすべてのカードを登録して重複するカードがないかを検出するといった方法(会 員 ID に対して多量のカード情報を紐づける)は、弊社サーバーに負荷がかかるためご遠慮ください。該当の事象が確認された場合に は実装の修正を依頼させていただきます。ご対応いただけない場合は、上限数を設定させていただきますのでご注意ください。

## <span id="page-5-2"></span>2-3 継続課金について

課金対象の会員 ID に紐付けられたクレジットカードを利用して、定期的に課金処理(与信同時売上)を実行します。課金処理は弊社シ ステムが自動で実行しますので、店舗様は、課金日を迎える前までに継続課金登録を完了する必要があります。

注) 本サービスの継続課金機能は「キャリア決済」の継続課金とは異なります。

支払方法はクレジットカードのみとなります。

## <span id="page-5-3"></span>2.3.1 課金グループ情報(課金グループ ID)の登録について

継続課金登録を行うためには、あらかじめ「課金グループ情報」を弊社システムに登録する必要があります。 課金グループ情報の登録は MAP から行うことができます。また、登録申請書をいただければ、弊社で登録作業を行います。 MAP での登録の場合は、即時登録が完了します。

申請書での登録の場合は、登録申請後、弊社側の登録作業が完了するまでに、およそ 5 営業日かかります。申請書は弊社の営業担 当にご依頼ください。

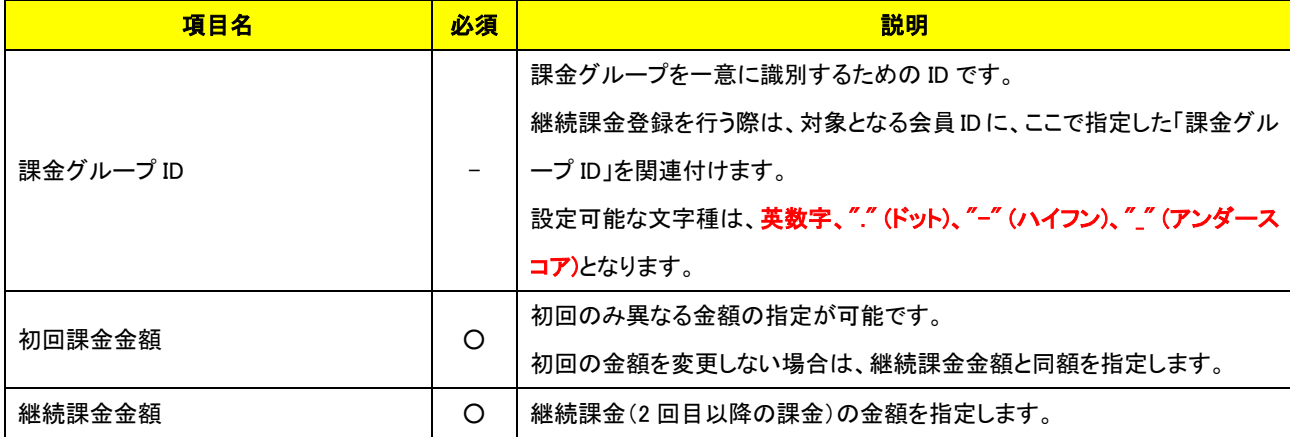

課金グループ情報の登録に必要な項目を下表に示します。

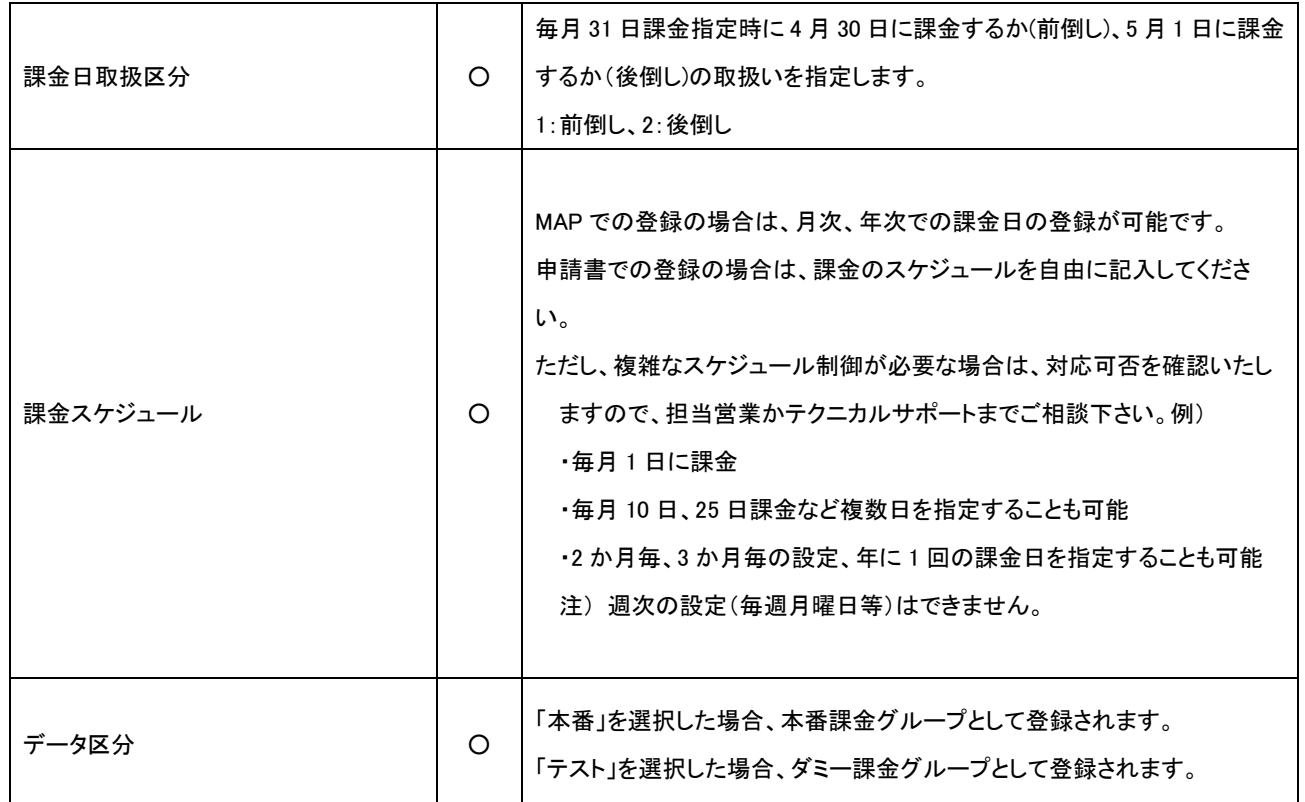

- 店舗の商材や会員の種類により金額や課金スケジュールが異なる場合は、複数の課金グループ情報を登録してください。
- 本番課金グループについては、登録可能な課金グループの数に上限設定(制限)はございませんが、数多く(150 程度以上)の 課金グループを定義する運用となりそうな場合は、CSV 決済依頼ファイルを使って個々の課金をコントロールする方式や、課金 金額に合算した課金金額を指定するといった方式をご検討ください。
- ダミー課金グループの登録可能数には上限がございます。1 マーチャント ID で 50件、紐づけられる会員の数は10件となります。 また、ダミー課金グループは作成後、1 週間程度で削除されます。
	- ◆ 上限数は予告なく変更される可能性があります
	- ダミー課金グループは、申請書による登録は行いません。(MAP にてご登録をお願いします。)
- 会員毎に金額を変更したい場合、継続課金登録を行う際に、課金グループで登録した初回課金金額、継続課金金額とは異なる 金額を設定することも可能です。

## <span id="page-6-0"></span>2-4 洗替処理について

洗替処理では、毎月 1 回決められたスケジュールで、有効期限やクレジットカード番号の更新有無および有効性の確認を、弊社と契 約があるカード会社に依頼します。

クレジットカードの種類によっては、カード会社側が洗替処理に対応していない場合や、弊社との洗替契約がない場合がありますので、 洗替対象にはならないカードもありますのでご注意ください。

注) 洗替を依頼するカード会社は、決済時の「仕向け先カード会社」とは別のカード会社になる場合があります。 会員登録後に洗替設定を行った場合は、設定前に登録されたカードは、洗替対象となりません。

## <span id="page-6-1"></span>2.4.1 グルーピングと洗替について

洗替はマーチャント ID 単位で行われます。

洗替対象のカードは「洗替が設定されたマーチャント ID で登録されたカード」のみです。

そのため、親マーチャント ID に洗替が設定された状態で、かつ、すべての「カード」が親マーチャント ID で登録される場合は

子マーチャント ID が廃止されても、すべてのカードは洗替対象のまま残ります。

なお、親マーチャント ID で「会員 ID 登録」を行ったあと、その会員 ID に対して洗替設定がされていない子マーチャント ID で「カード登 録」を行った場合はそのカードは洗替対象になりません。

また、洗替設定がある子マーチャント ID で「カード登録」を行い、その後、子マーチャント ID を削除した場合は、そのカードは洗替対象 から除外されます。

# <span id="page-8-0"></span>第3章 CSV ファイルによるデータの授受

# <span id="page-8-1"></span>3-1 CSV ファイルでの処理が可能な機能

以下の機能で CSV ファイルによるデータ授受が可能です。

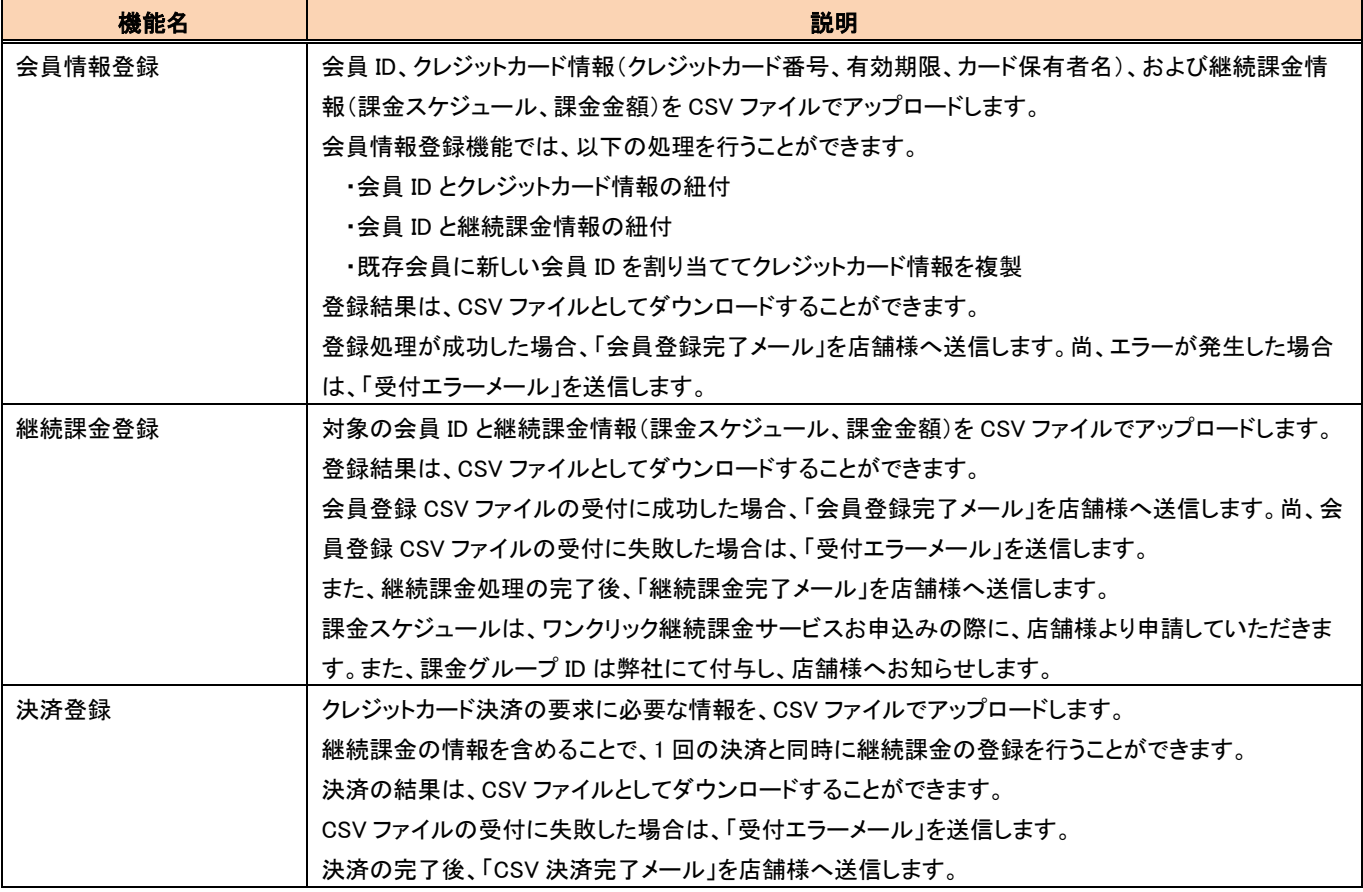

# <span id="page-8-2"></span>3-2 CSV ファイルの受付方法

洗替機能、継続課金機能および決済登録機能では、対象データの登録と処理結果ファイルの受取を下記の方法にて行います。

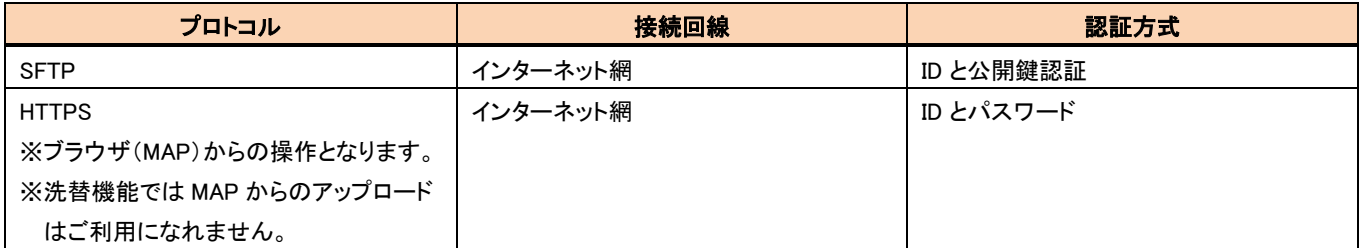

※SFTP のご利用を希望される場合、IP アドレスの登録などが必要になりますので、テクニカルサポートにお問い合わせください。

※SFTP をご利用の場合、ログイン時のユーザーディレクトリには、弊社システムが利用するいくつかのディレクトリが作成されていま

す。店舗様の方では、これらのディレクトリを削除したり、別のディレクトリを作成したりしないようにして下さい。

※MAP から対象データを登録した場合、MAP に「受付中」のステータスが表示されます。SFTP にて対象データを登録した場合、MAP に「受付中」のステータスは表示されません。

尚、「受付中」以降のステータスは、MAP からの登録、SFTP による登録の場合とも表示されます。

# <span id="page-9-0"></span>3-3 CSV ファイルでの処理の流れ

CSV ファイルの受付から処理結果反映までの流れの概要を以下に記載します。

■ 会員情報登録(継続課金登録)、会員 ID 紐付け、CSV 決済、会員 ID コピーの場合

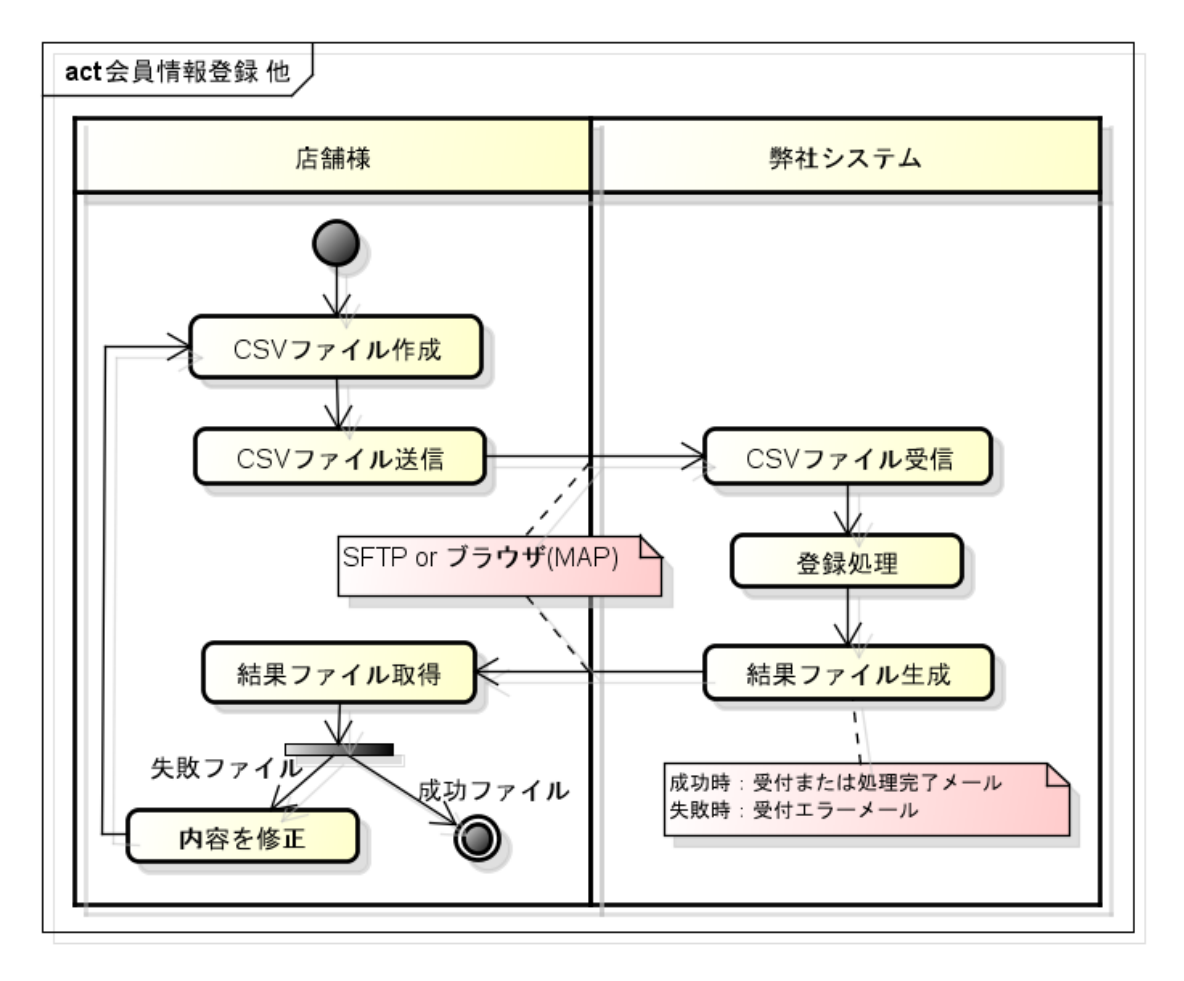

# <span id="page-10-0"></span>第4章 運用スケジュール

# <span id="page-10-1"></span>4-1 会員情報登録、決済登録

会員情報登録や決済登録は、店舗様の任意のタイミングで実施することが可能です。

# <span id="page-10-2"></span>4-2 継続課金登録

継続課金は、以下の運用スケジュールに則った運用を行ってください。

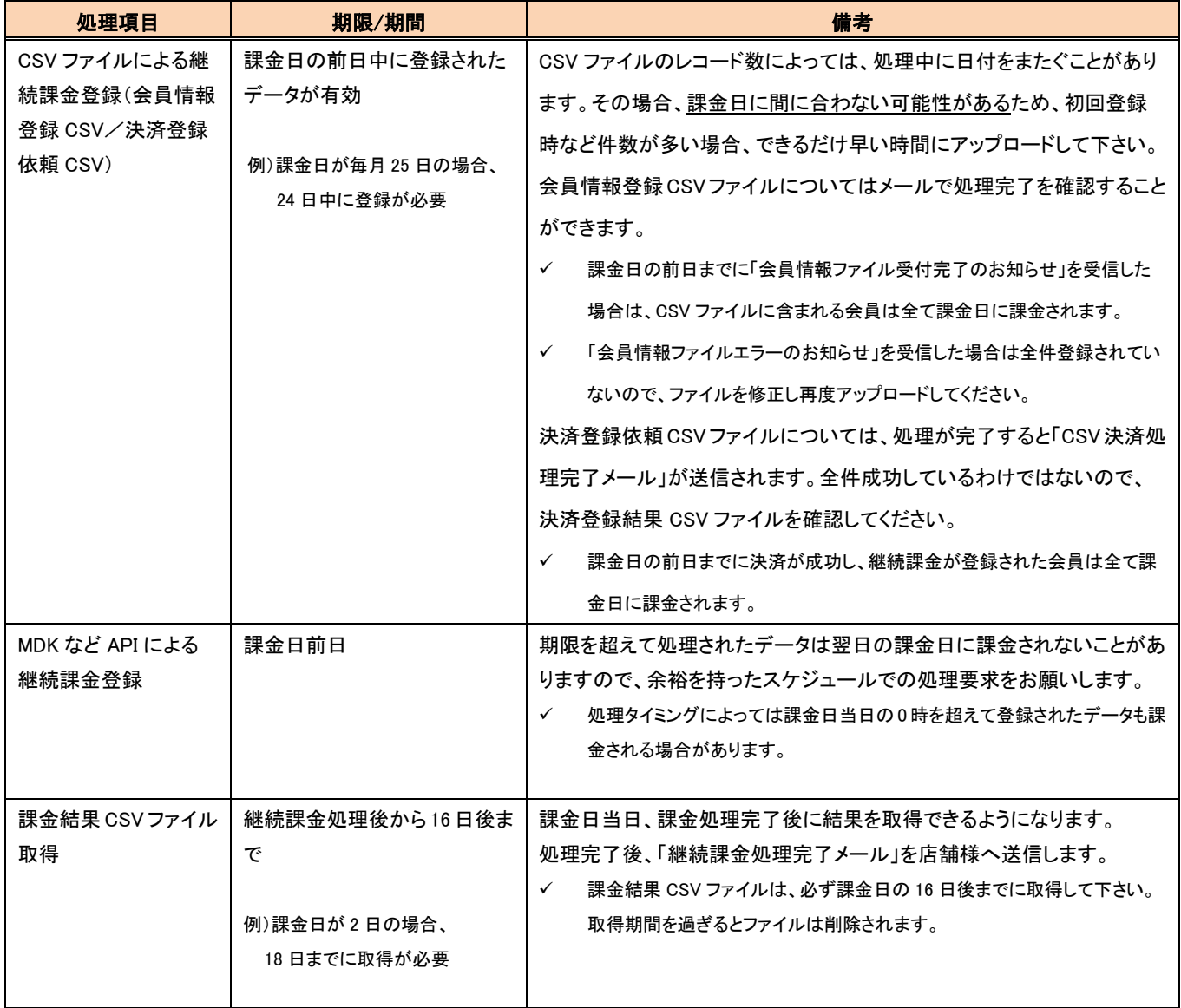

 店舗様向けの通知メールは、MAP の「各種設定変更」の画面で登録したメールアドレスに送信されます。詳しくは「[5-6](#page-23-0) [送信先](#page-23-0) [メールアドレス登録方法」](#page-23-0)を参照してください。

■ 継続課金運用の流れ(CSV ファイル利用時)

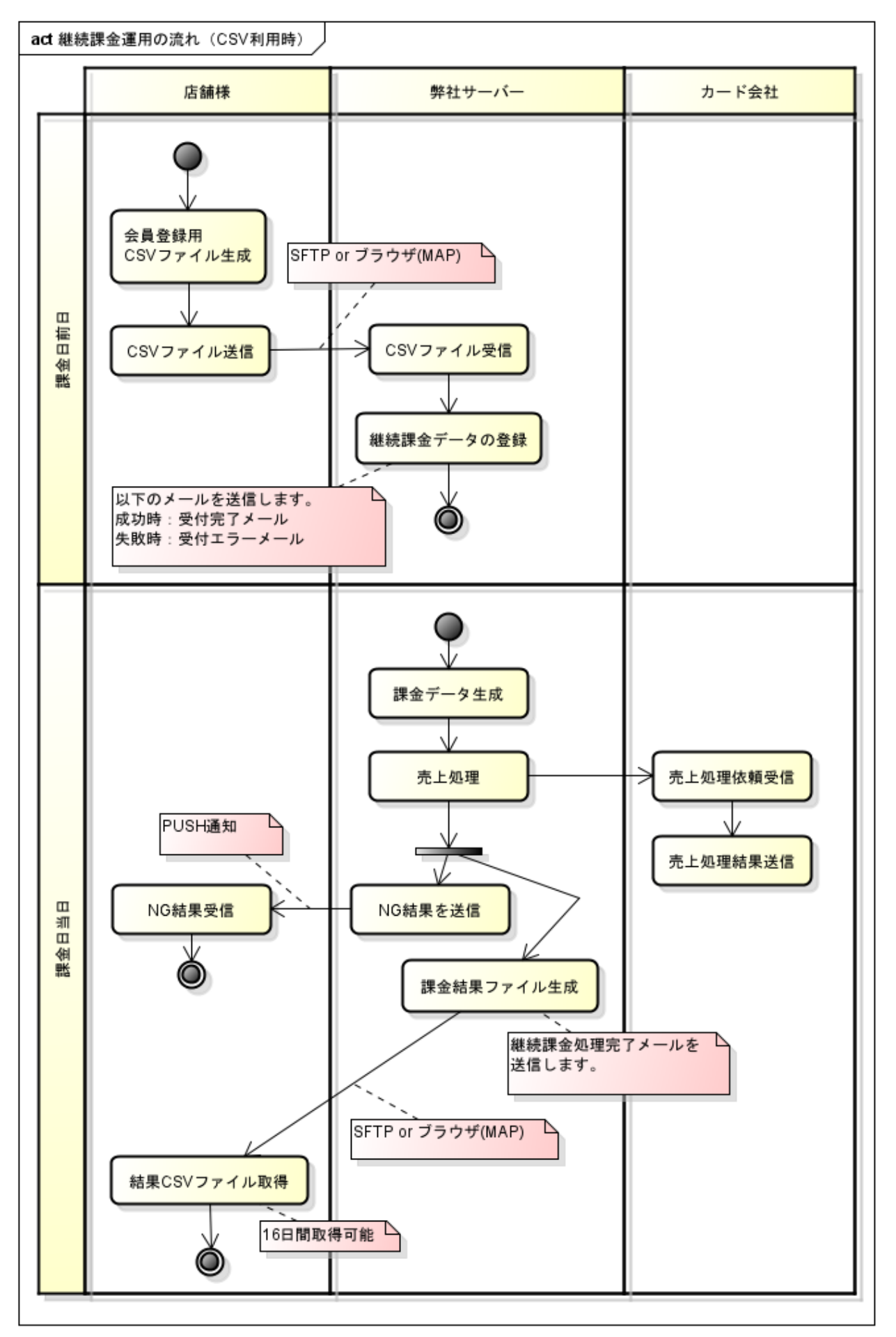

## ■ 継続課金運用の流れ(MDK からの課金額登録時など)

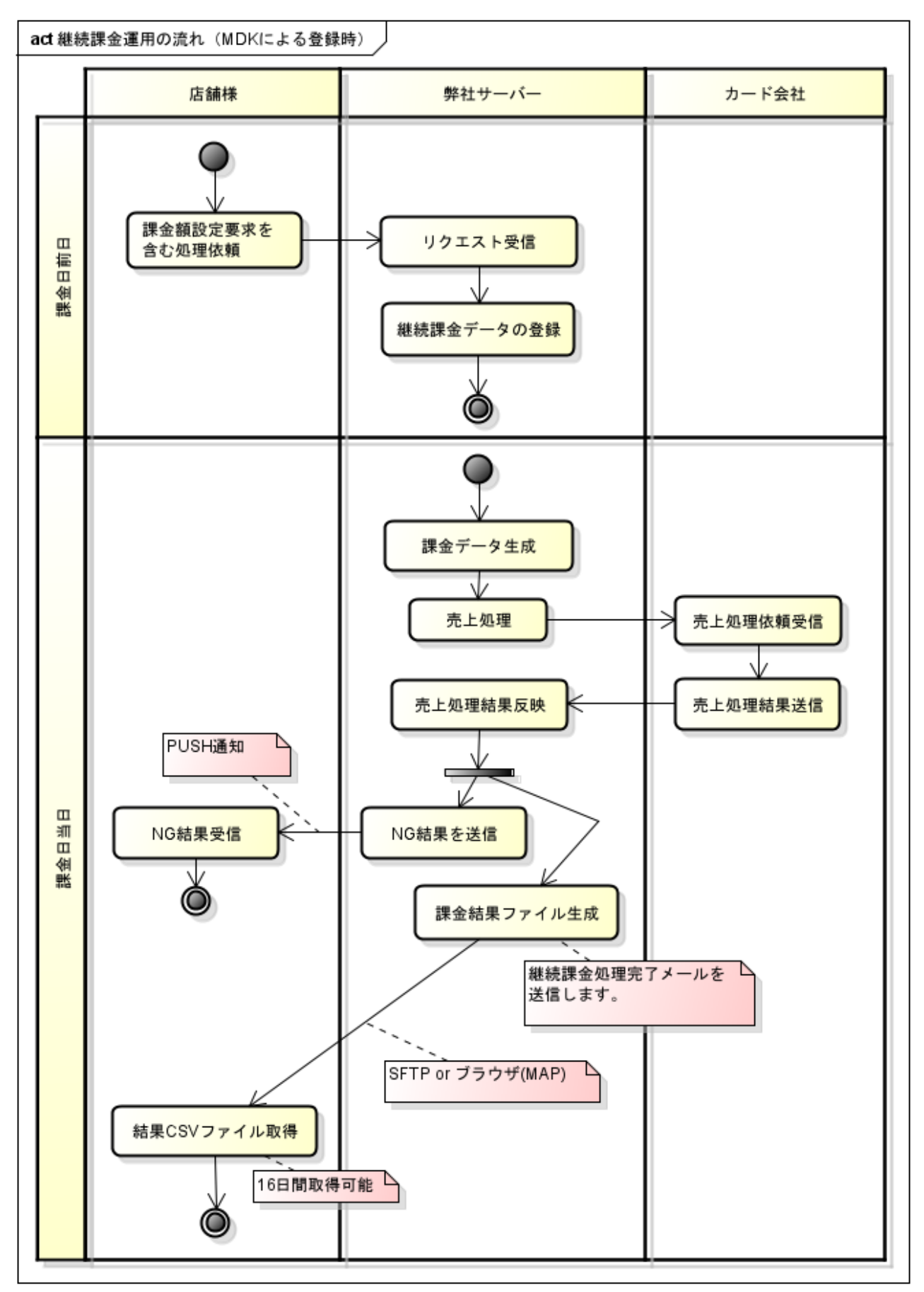

- 継続課金の全体の処理完了時刻は、処理件数が多い毎月1日では当日午前6時頃、1日以外は当日午前1時頃となっています。 (2023 年 01 月時点の実績) この実績を踏まえて、現在の運用においては当日9時までに処理が完了する想定としていますが、障害が発生した際はこの限りで はなく、場合によっては翌日以降にリカバリを実施する可能性もあります。
- 課金処理は課金グループごとに処理されるタイミングが異なるため、店舗様によって結果出力までの時間は異なります。 (全体の処理件数が多い 1 日でも、早い時間に結果が出力される場合もあります)
- 課金グループの処理順に決まりはないため(順不同)、月によって順番が変わり、終了時間が前の月と変わる可能性もあります。

# <span id="page-13-0"></span>4-3 洗替対象クレジットカード情報登録

洗替機能は、以下の運用スケジュールに則った運用を行ってください。

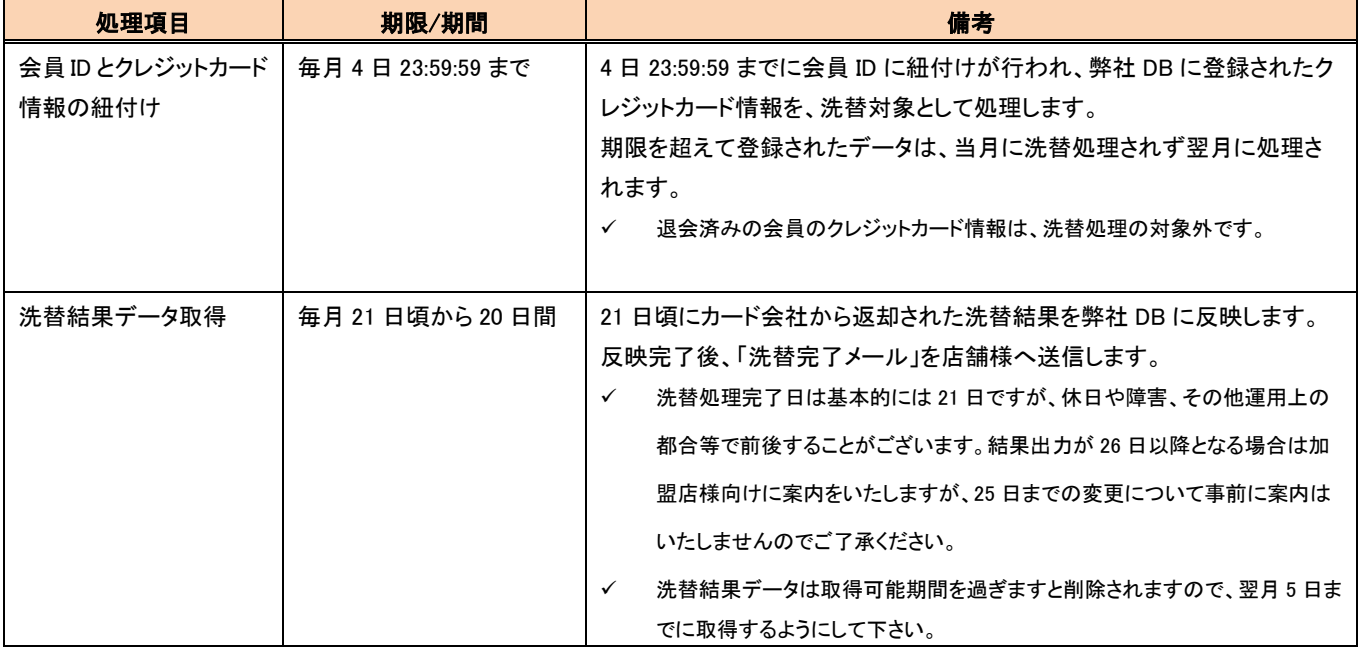

上記は、2023 年 1 月時点のスケジュールとなります。洗替のスケジュールは変更となる場合がありますので、ご了承ください。

 店舗様向けの通知メールは、MAP の「各種設定変更」の画面で登録したメールアドレスに送信されます。詳しくは「[5-6](#page-23-0) [送信先](#page-23-0) [メールアドレス登録方法」](#page-23-0)を参照してください。

## ■ 洗替運用の流れ

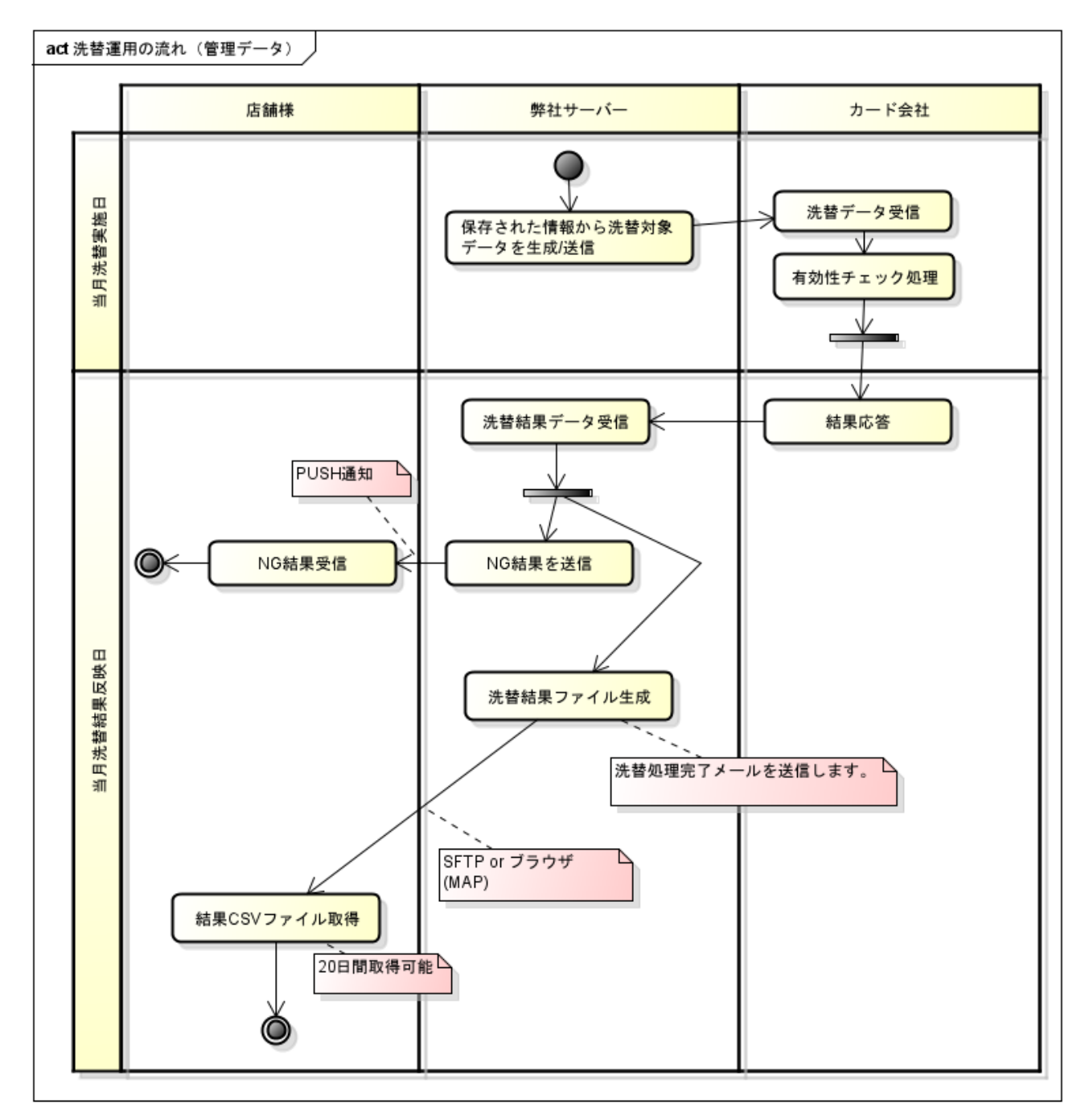

# <span id="page-15-0"></span>第5章 メールフォーマット

各機能にて、店舗様へ送信するメールのフォーマットを記載します。 尚、メール本文の内容については、予告なく変更する場合があります。

# <span id="page-15-1"></span>5-1 会員情報登録

# <span id="page-15-2"></span>5.1.1 会員情報ファイル受付完了(処理完了)メール

会員情報ファイルの受付~登録処理が完了した際に、店舗様へ送信します。

#### (1)メールフォーマット

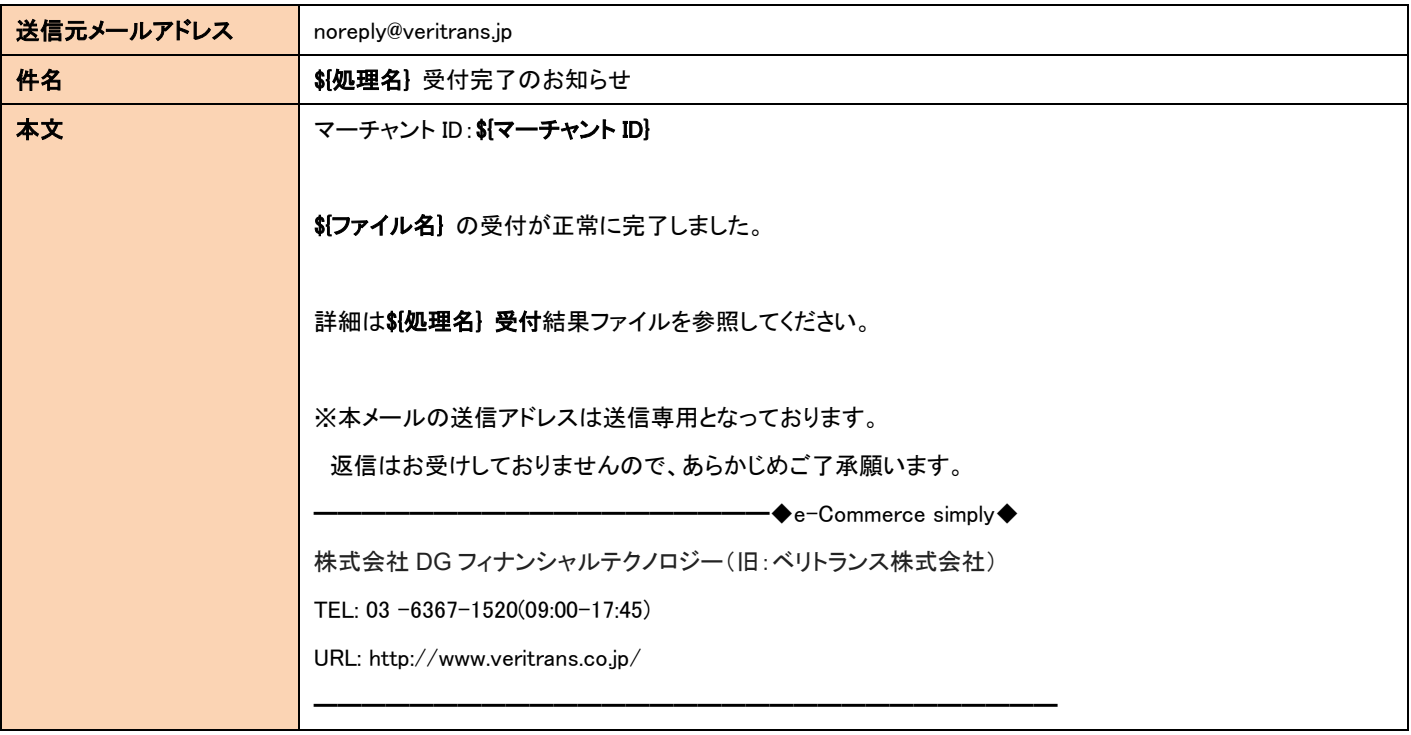

## (2)置換パラメータ

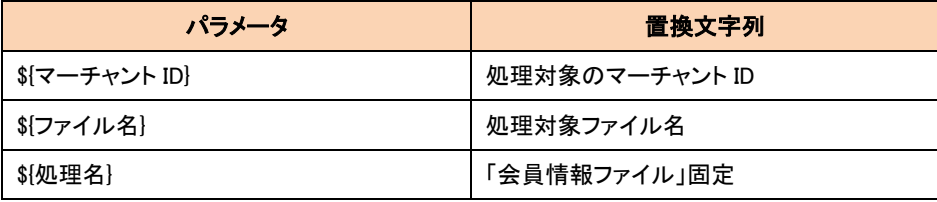

## 5.1.2 会員 ID 紐付完了メール

<span id="page-16-0"></span>会員 ID 紐付の処理が完了した際に、店舗様へ送信します。

## (1)メールフォーマット

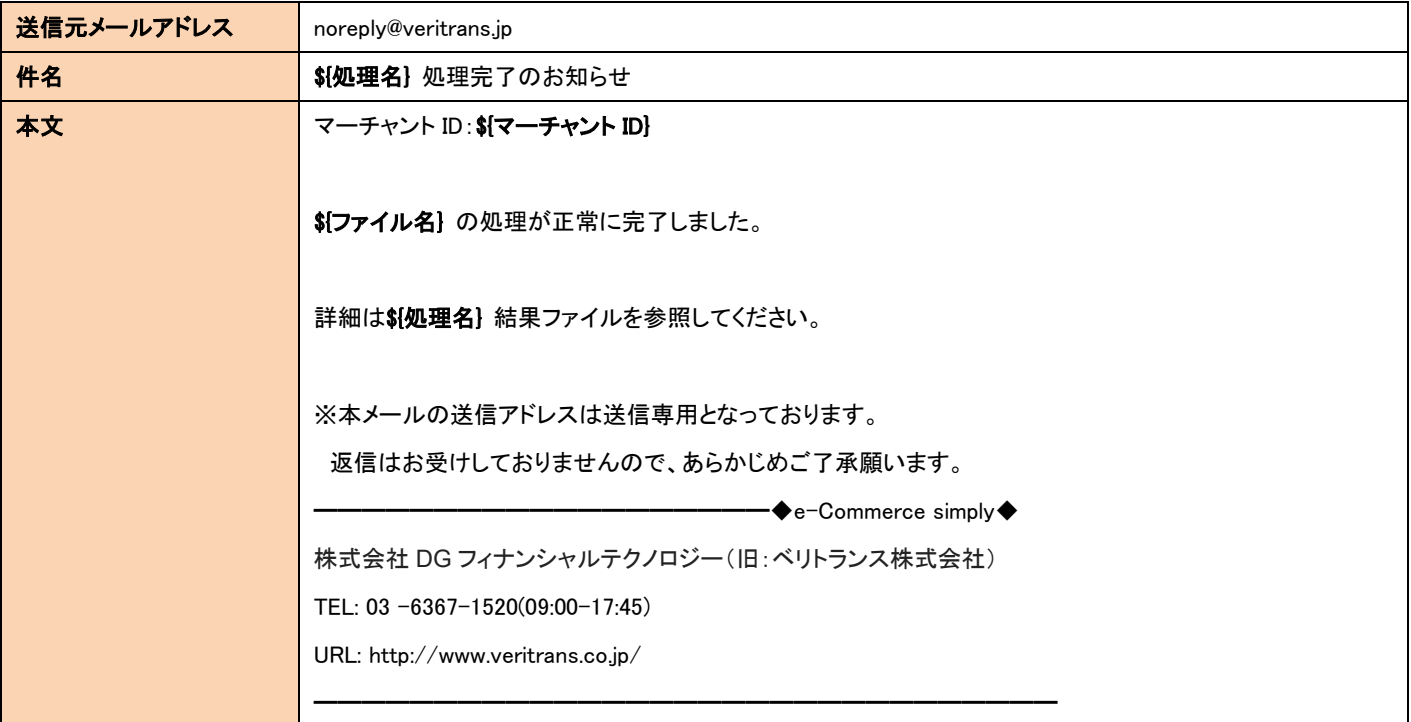

### (2)置換パラメータ

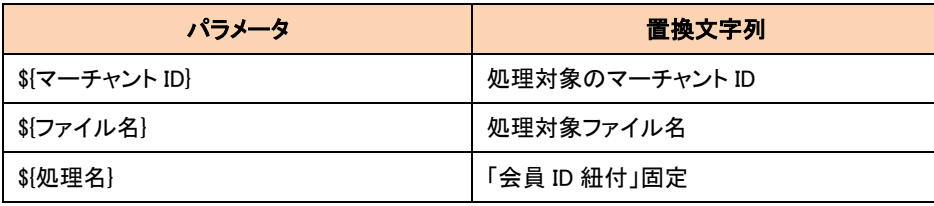

# 5.1.3 会員 ID コピー完了メール

<span id="page-17-0"></span>会員 ID コピーの処理が完了した際に、店舗様へ送信します。

## (1)メールフォーマット

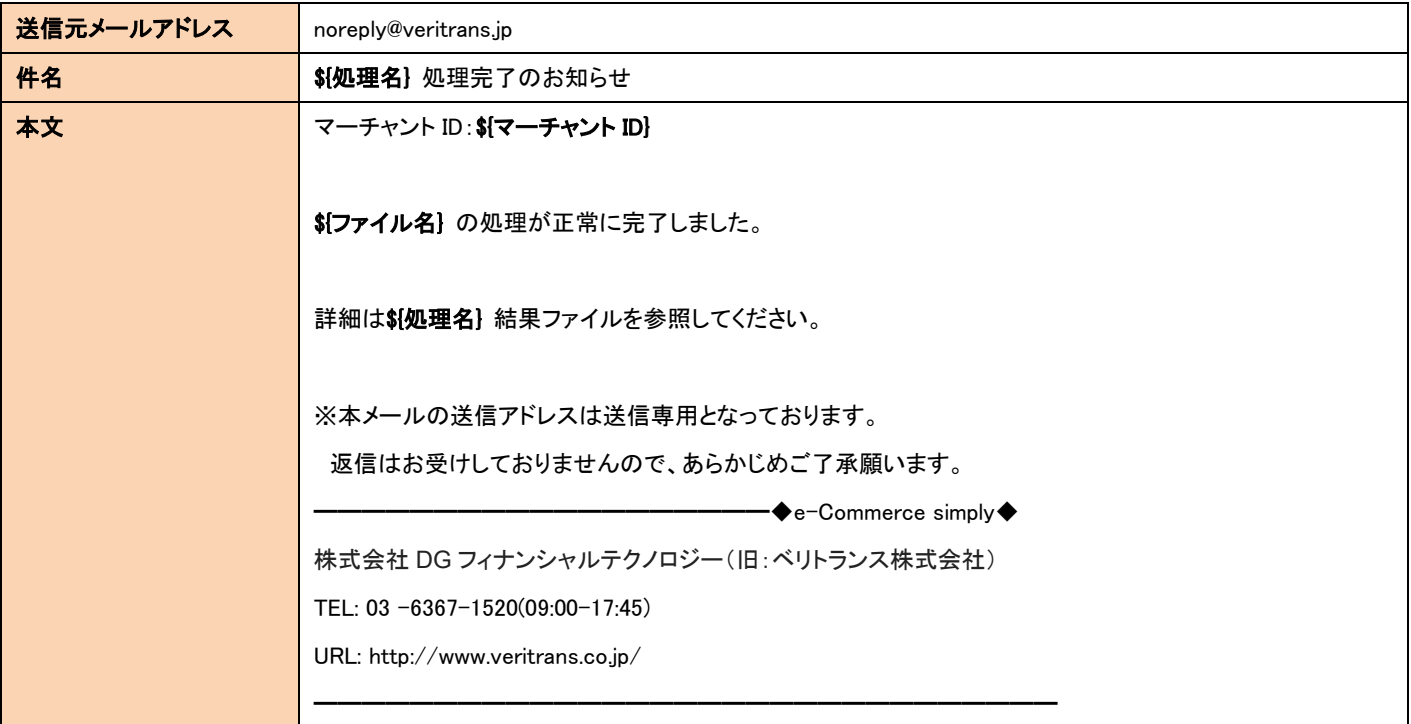

### (2)置換パラメータ

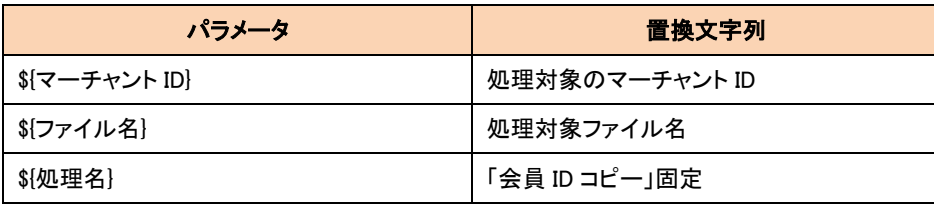

# <span id="page-18-0"></span>5-2 継続課金

## <span id="page-18-1"></span>5.2.1 継続課金処理完了メール

課金処理の完了後に、店舗様へ送信します。

### (1)メールフォーマット

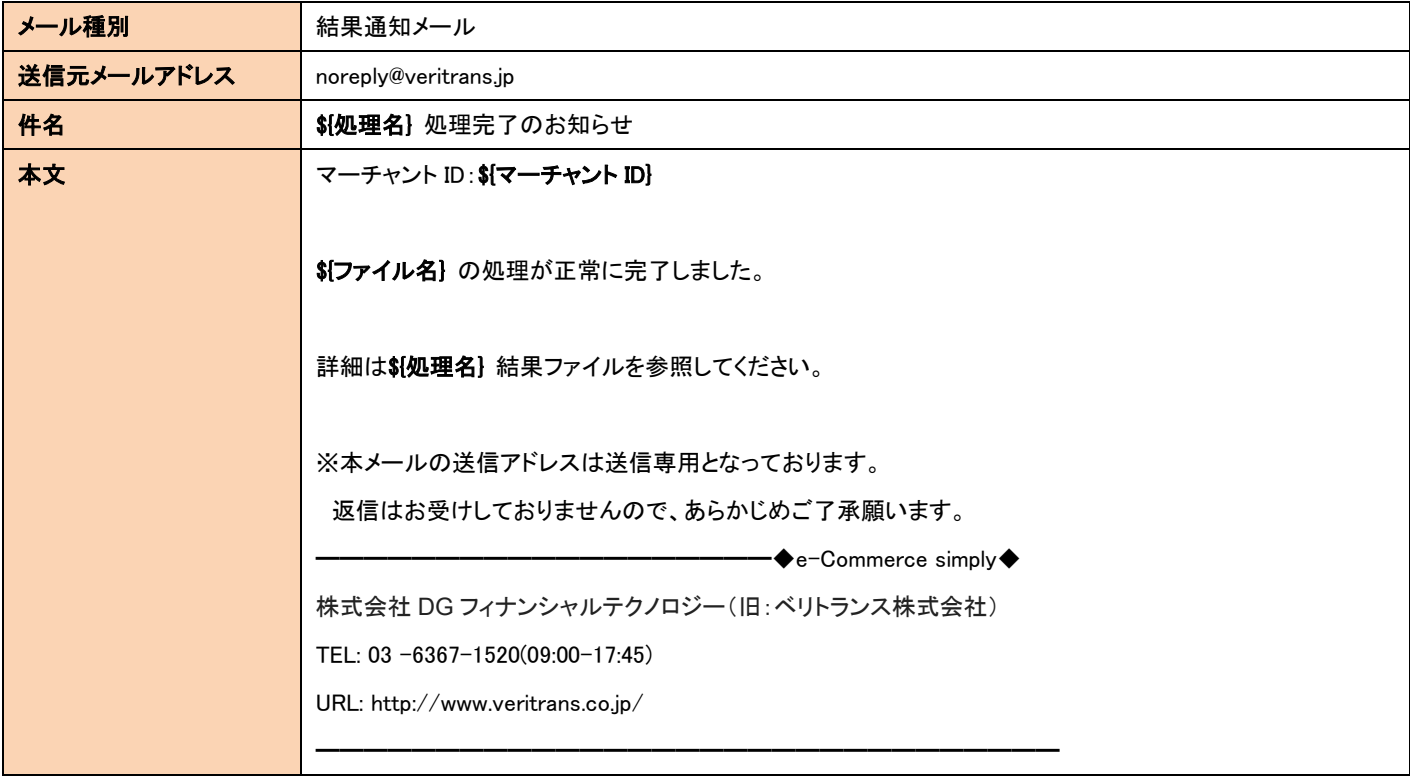

## (2)置換パラメータ

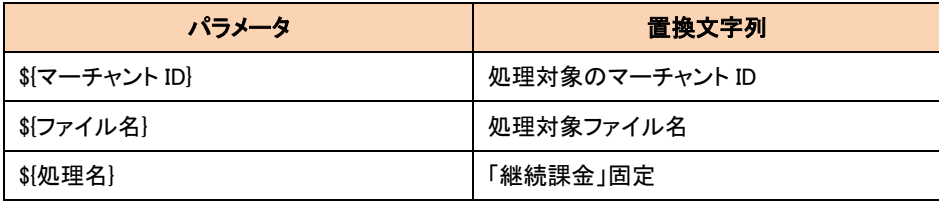

# <span id="page-19-0"></span>5-3 CSV 決済

# 5.3.1 CSV 決済処理完了メール

<span id="page-19-1"></span>決済処理の完了後に、店舗様へ送信します。

(1)メールフォーマット

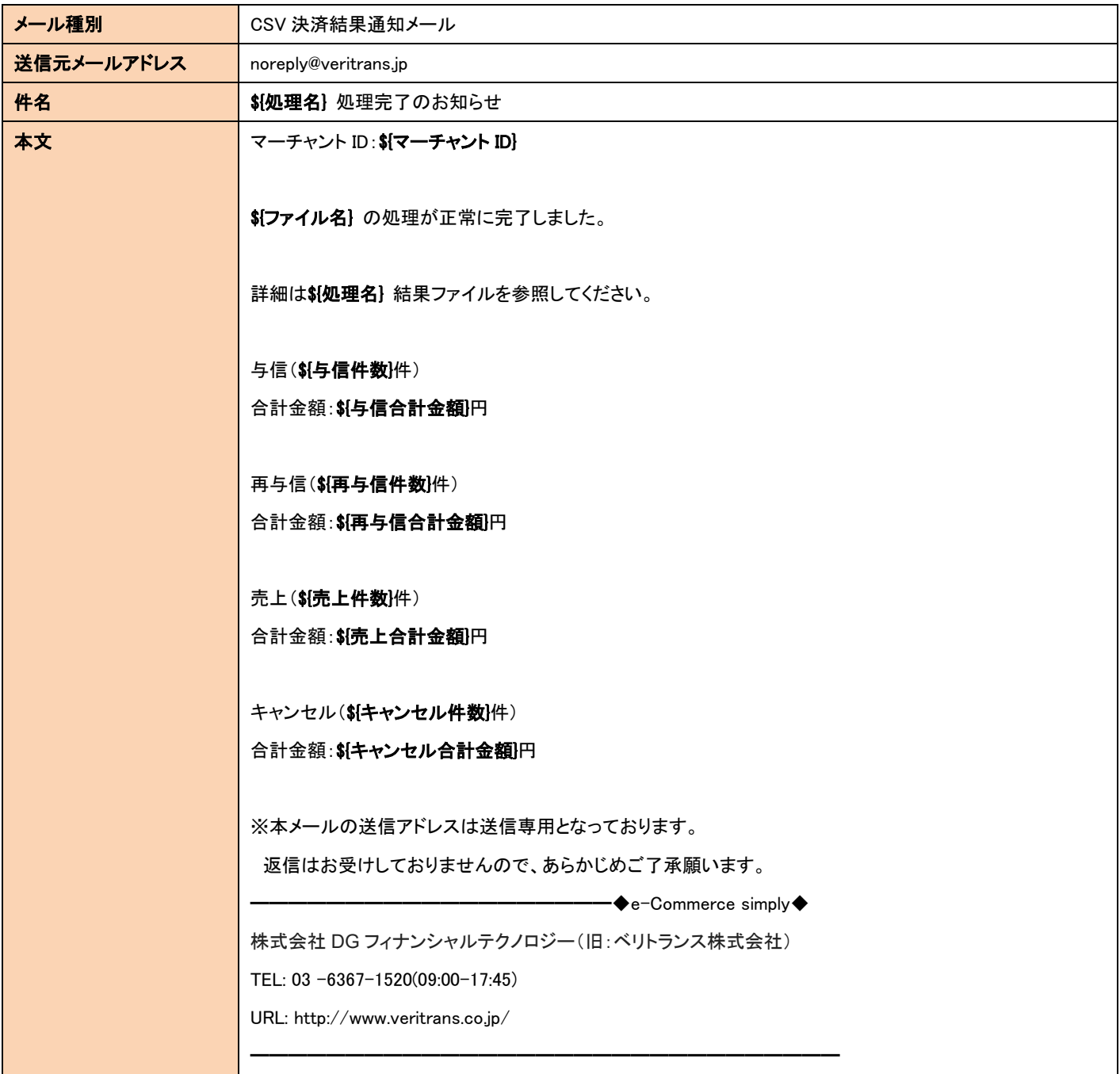

## (2)置換パラメータ

メールフォーマット中のパラメータは、以下の文字列で置換されます。

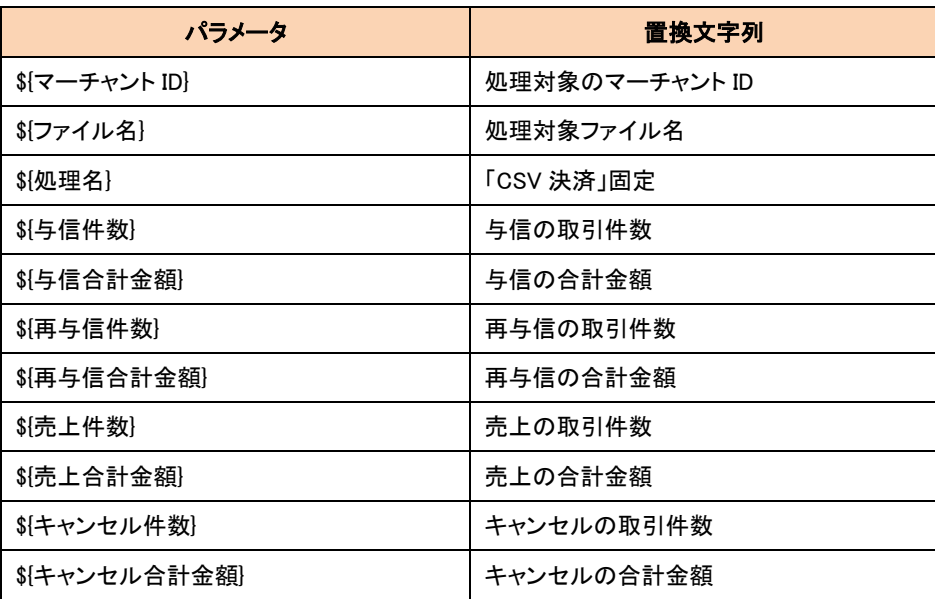

## (3)補足

各種取引の件数、合計金額については、取引の成否に関わらず依頼 CSV ファイルの内容が設定されます。 また、キャンセル合計金額について、金額指定なしのキャンセル取引はメール上 0 円として扱われます。

# <span id="page-21-0"></span>5-4 洗替

## 5.4.1 洗替処理完了メール

<span id="page-21-1"></span>洗替処理完了後に、店舗様へ送信します。

## (1)メールフォーマット

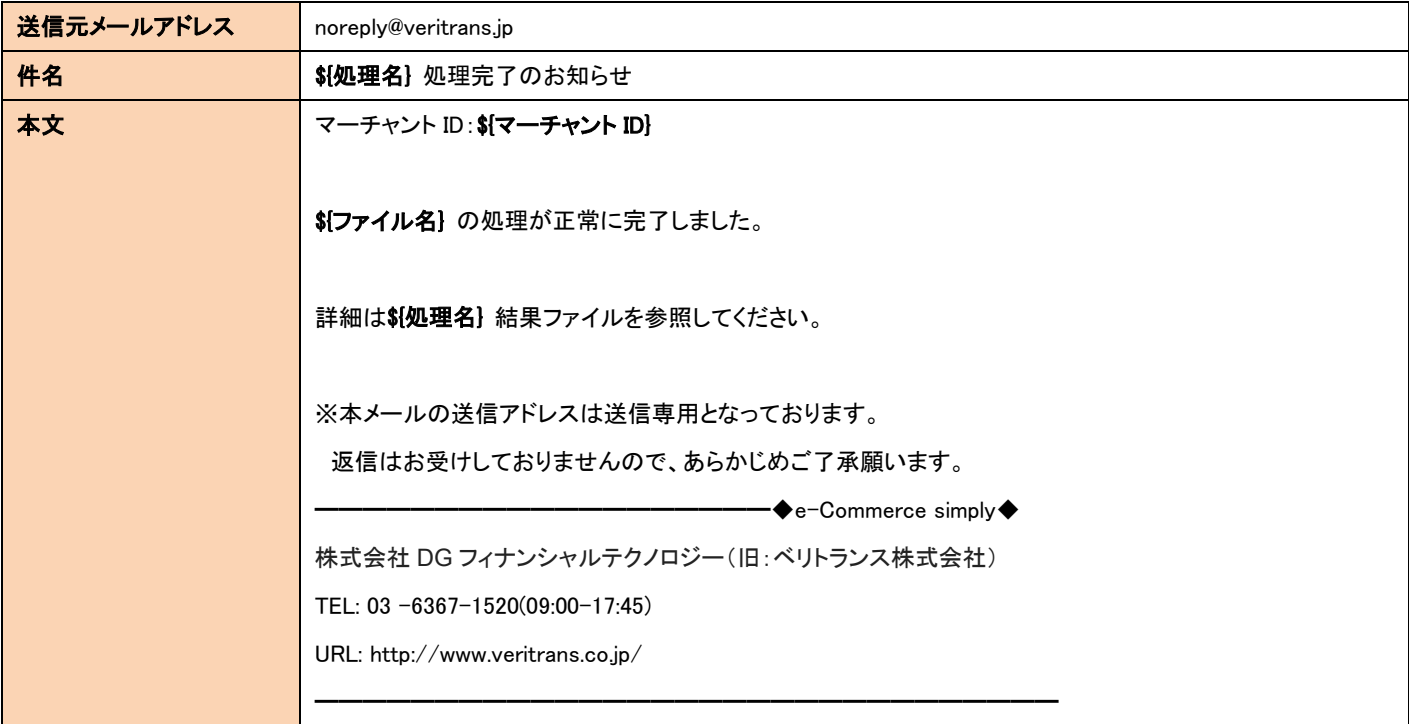

## (2)置換パラメータ

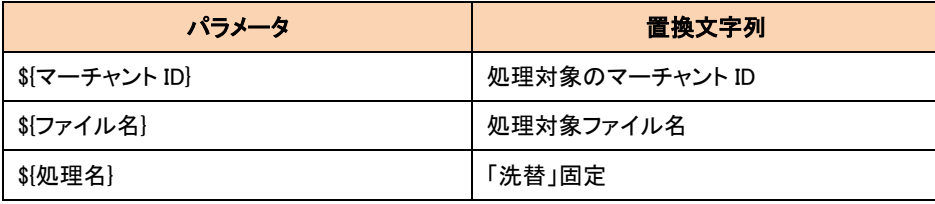

## <span id="page-22-0"></span>5-5 共通

## 5.5.1 受付エラーメール

<span id="page-22-1"></span>CSV ファイルの受付処理にてエラーが発生した場合、「受付エラーメール」を店舗様へ送信します。

## (1)メールフォーマット

「受付エラーメール」のメールフォーマットを以下に記載します。

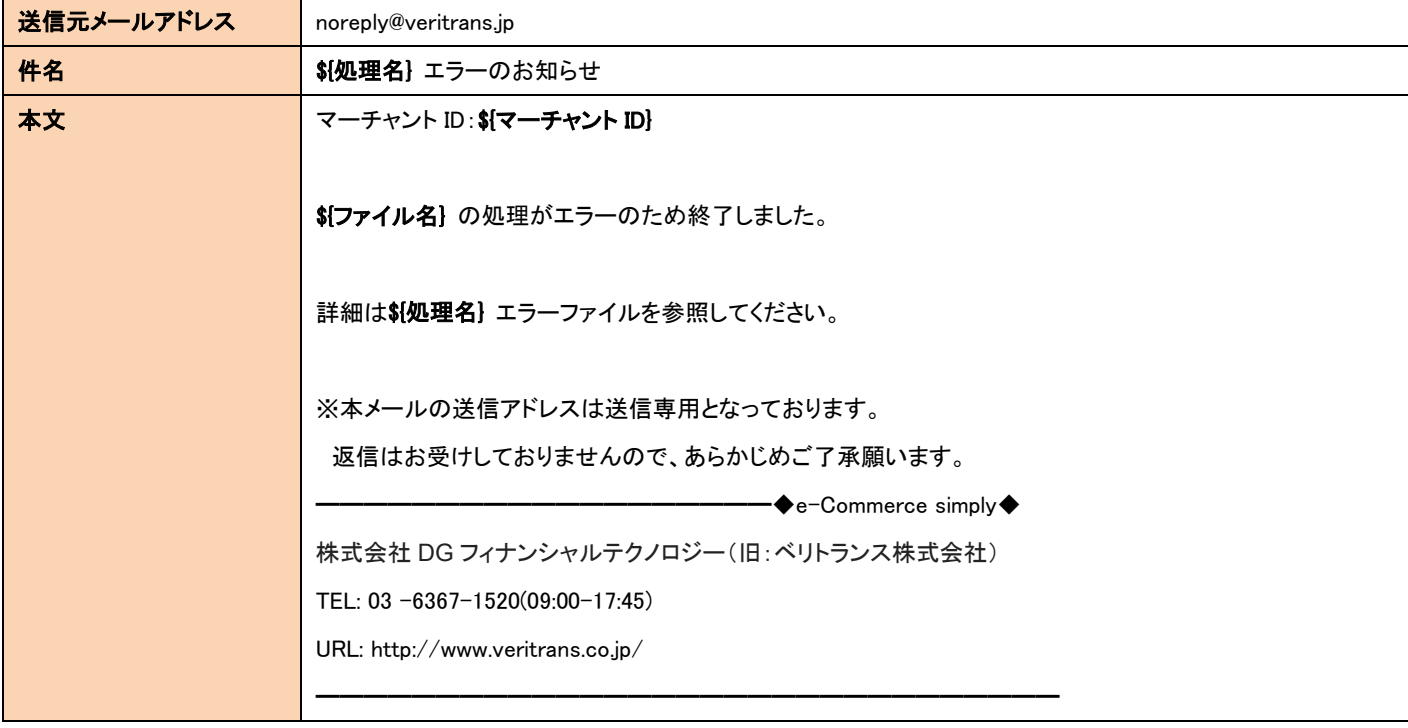

## (2)置換パラメータ

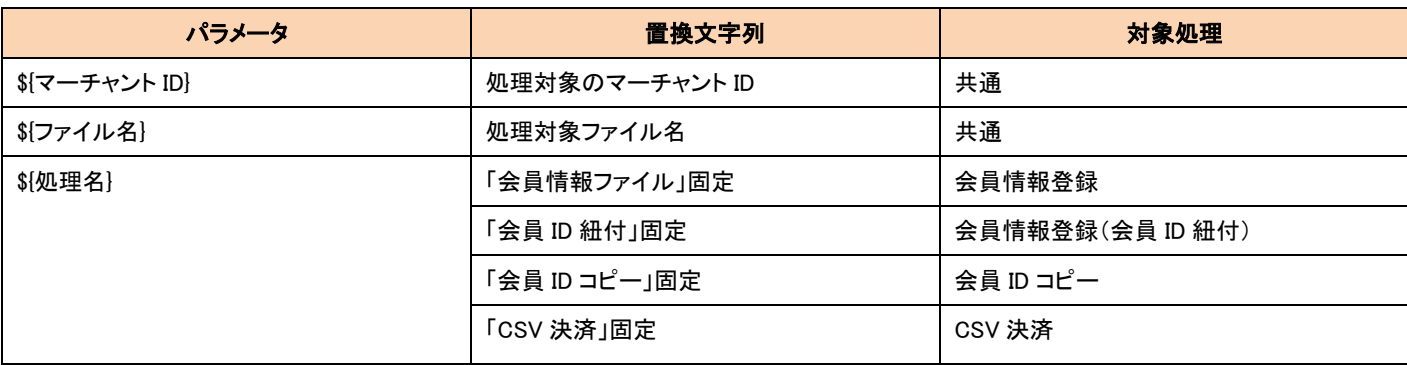

# <span id="page-23-0"></span>5-6 送信先メールアドレス登録方法

送信先のメールアドレスは、MAP の各種設変更画面で登録します。

登録欄と各種メールの対応は以下のようになっています。

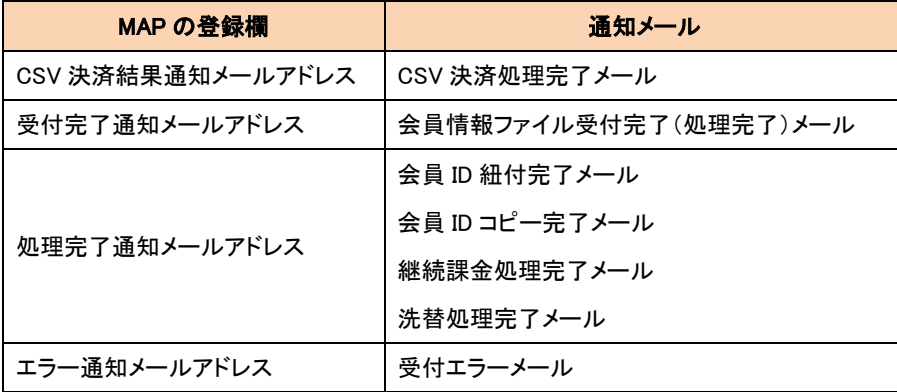